- 4 types de message Dans l'objectif vous confortent dans l'atteinte de vos objectifs glycémiques.
- Dans l'objectif
- Dans l'objectif / Moyenne sur 7 jours
- 2 types d'informations sur les progrès : succès et régularité
- • Identifiez ce que vous faites correctement et poursuivez ces bonnes habitudes.
- • Prenez en compte la manière dont votre alimentation (aliments, quantités...) affecte votre capacité à demeurer Dans l'objectif.
- • Tenez compte de la manière dont votre activité physique affecte votre glycémie.

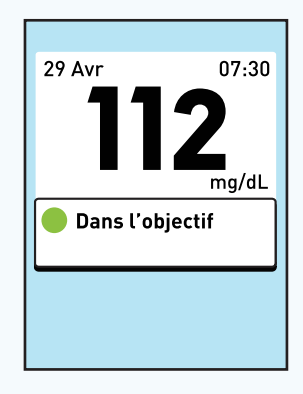

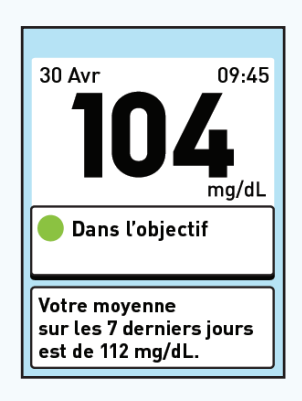

# **Conseils rapides : Résultats Dans l'objectif**

Lorsque votre glycémie est inférieure au seuil Hypo, votre lecteur vous invite à la traiter et à refaire un test.

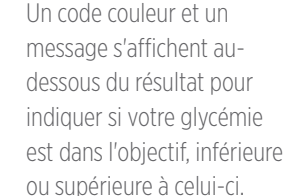

### 8 Tendance Hypo Sup. à l'objectif

 $07:30$ 

 $mq/dL$ 

2

Dans l'objectif

**ONETOUCH Verio** 

Solution de contrôle A

> Les seuils d'objectifs sont prédéfinis dans le lecteur et sont personnalisables.

Sup. à l'objectif Dans l'objectif  $\blacksquare$ Inf. à l'objectif

# **Savoir si votre glycémie se situe dans l'objectif ou pas**

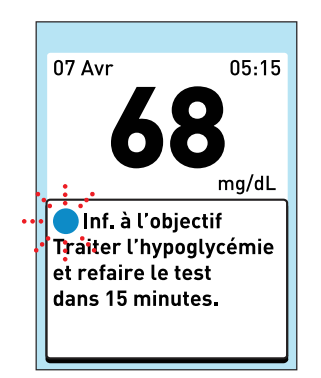

Des messages s'affichent automatiquement pour vous aider à comprendre les résultats.

Votre moyenne  $\vert$  sur les  $7$  derniers jours

est de 112 mg/dL.

Votre moyenne sur 7 jours

s'affiche automatiquement si vous avez effectué deux tests ou plus au cours des 7 derniers jours.

Insérez une bandelette réactive et attendez que l'écran Appliquez sang

s'affiche.

Obtenez une goutte de sang et appliquez-la sur n'importe quel côté de la bandelette réactive. Attendez que le lecteur commence le compte à rebours et affiche le résultat de votre test de glycémie.

**Appliquez sang** 

l'écran

8

Tendance Hyper

Dans l'objectif

Inf. à l'objectif

Stylo autopiqueur OneTouch® Delica®

Conçu pour un prélèvement capillaire confortable.

### Lecteur OneTouch® Verio®

Un grand écran vous permet de lire facilement les résultats. Un indicateur code couleur vous aide à comprendre vos résultats. Les boutons situés sur le côté facilitent l'utilisation du lecteur.

# Bandelette réactive OneTouch® Verio®

Vous pouvez appliquer une goutte de sang sur n'importe quel côté de la bandelette réactive.

Cette bandelette réactive est la seule qui fonctionne avec le lecteur OneTouch® Verio®.

**Familiarisation avec le** 

**système**

Message Traiter l'hypoglycémie

- Boutons latéraux Appuyez et maintenez enfoncé pour allumer ou
- OK éteindre le lecteur ; appuyez et relâchez pour valider une sélection.

Faites défiler les options de l'écran vers le haut.

Faites défiler les options de l'écran vers le bas.

Appuyez et relâchez pour retourner en arrière ; appuyez et maintenez

enfoncé pour accéder au menu principal.

Pour plus de détails, consultez le manuel d'utilisation. 0800-14660 (Belgique), 800-25749 (Luxembourg). www.lifescan.be

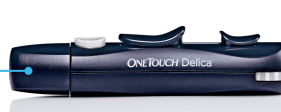

Fold

 $29$  Avr

Fold

### Symboles affichés à **Réalisation d'un premier test**

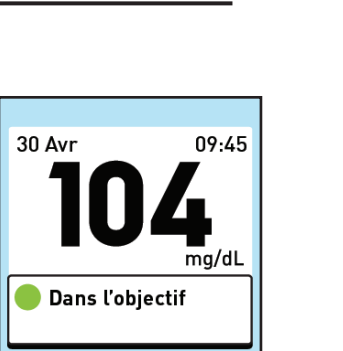

Fold

 $|$   $|$   $|$   $|$ 

Peri

### **Conseils rapides : Résultats glycémiques bas et élevés**

- • Les messages Inf. à l'objectif vous indiquent quand votre glycémie est inférieure au seuil Hypo de votre objectif. Les messages Tendance Hypo indiquent si ces résultats se produisent régulièrement.
- Un changement dans votre alimentation (si vous avez sauté un repas, par exemple) ou une augmentation de votre activité physique pourrait-elle en être la cause ?
- Les messages Sup. à l'objectif vous indiquent quand votre glycémie est supérieure au seuil Hyper de votre objectif. Les messages Tendance Hyper indiquent si ces résultats se produisent régulièrement.
- Un changement dans votre alimentation (si vous avez absorbé une quantité de glucides trop importante, par exemple) ou une diminution de votre activité physique pourrait-elle en être la cause ?

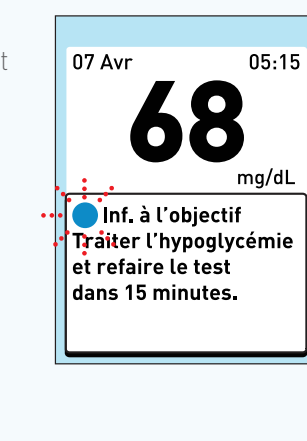

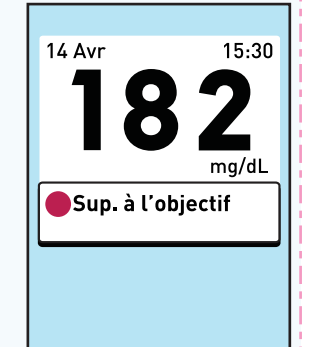

Un message de régularité vous indique le nombre de résultats dans l'objectif au cours des 7 derniers jours.

Un message de succès vous indique quand votre résultat actuel se trouve dans l'objectif après trois résultats consécutifs ou plus supérieurs au seuil Hyper.

Tendance Hypo vous indique si vos résultats sont constamment inférieurs au seuil Hypo à la même heure approximative de la journée.

 $06:15$ 

ma/dL

 $\bullet$ 

### Mémoire 30 Avr  $\Box$  $11:52$  $29$  Avr 22:45

# **Savoir quand vous faites des progrès**

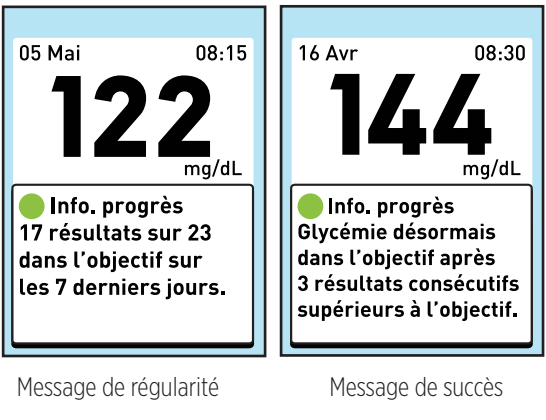

LifeScan Europe Division of Cilag GmbH International Gubelstrasse 34 6300 Zug Switzerland

 $\epsilon$ Date rév. : 01/2013 0344 © 2013 LifeScan, Inc.

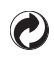

*REMARQUE :* Le message Info. progrès (régularité et succès) doit être activé pour pouvoir être affiché.

Contenu protégé par un ou plusieurs des brevets américains suivants 6,179,979, 6,193,873, 6,284,125, 6,716,577, 6,749,887, 6,797,150, 6,863,801, 6,872,298, 7,045,046, 7,498,132, et 7,846,312. L'utilisation du dispositif de surveillance inclus est protégée par le brevet américain suivant : 6,413,410, 6,890,421, 8,163,162, 7,749,371.

# **Savoir quand une tendance se développe**

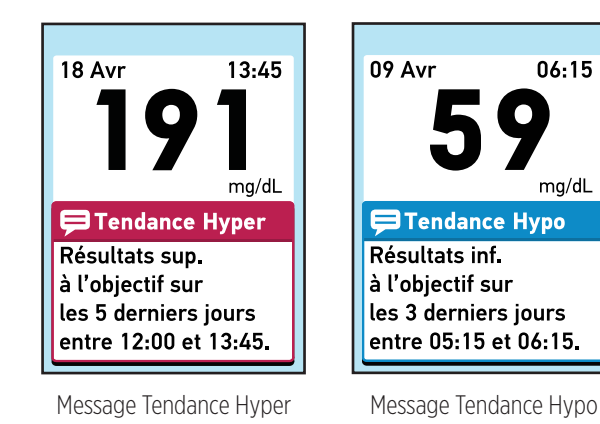

### Tendance Hyper vous

indique si vos résultats sont constamment supérieurs au seuil Hyper à la même heure approximative de la journée.

*REMARQUE :* Les messages relatifs aux tendances doivent être activés pour pouvoir être affichés.

### **Connaître l'historique de vos**

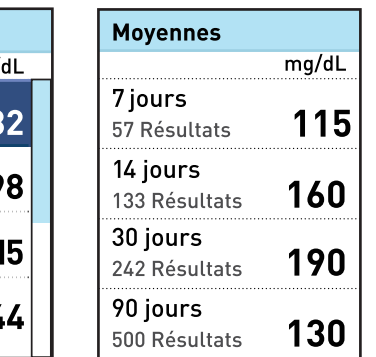

**glycémies**

29 Avr  $07:30$ 28 Avr  $\epsilon = 44$  $10:12$ 

Consultez vos résultats individuels sur l'écran Mémoire.

Vérifiez vos moyennes sur plusieurs périodes sur l'écran Moyennes.

**Système OneTouch® Verio®**

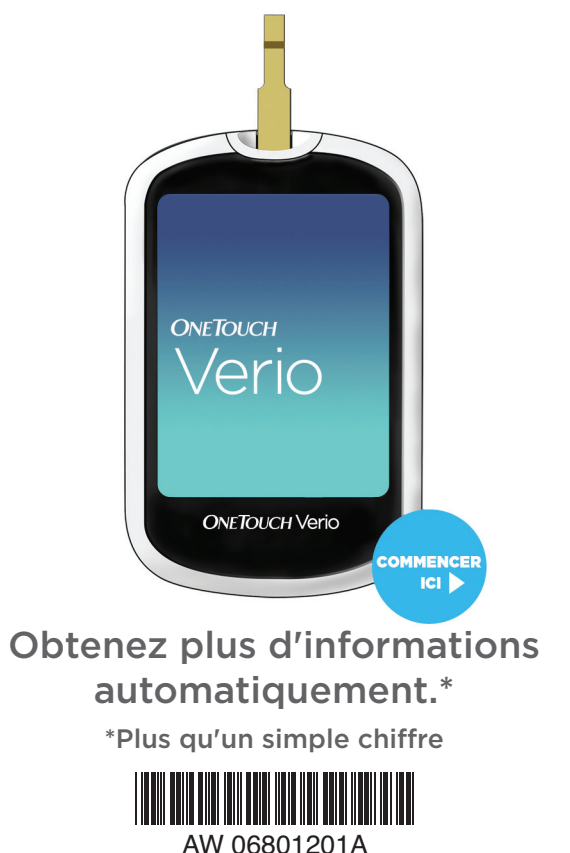

**IVD** Pour auto-test

Perf

### Fold

Fold

Fold